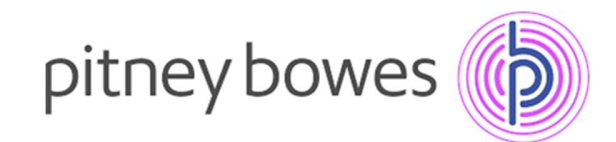

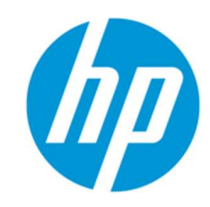

## HP PageWide E77650/60 Training Links

## User Training

Control Panel poster: http://h10032.www1.hp.com/ctg/Manual/c05415634 HP User Training - "How to's": https://www.hpusertraining.com/HP/Portal/Display?printerId=33

- How to clear paper jams
- How to make copies
- How to fax
- How to load media
- How to print
- How to scan

## Replace Staples:

https://www.hpusertraining.com/HP/Portal/Display?printerId=33&procedureId=670&elementId=720 Replace Ink Cartridges: https://www.youtube.com/watch?v=7ug06DoxBMg

User Guide:

https://www.hpusertraining.com/HP/Portal/Display?printerId=33&procedureId=680&elementId=730

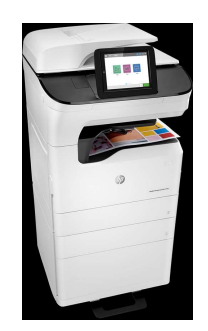

## Set Up

Postscript Universal Driver: www.hp.com/go/upd

Scan to Email Setup: https://www.youtube.com/watch?v=q8xuAaCuwDo Scan to Network Folder: https://support.hp.com/us-en/document/c05524061 Enable Expert Copy Mode: http://h10032.www1.hp.com/ctg/Manual/c06537056